# PAGO IN RETE -ISTRUZIONI CONTRIBUTO VOLONTARIO ANNO SCOLASTICO 2022/2023

Pagamento seconde rate a.s. 2023/2024

ATTIVAZIONE DEL SERVIZIO "PAGO IN RETE" PER I PAGAMENTI ALLE PUBBLICHE AMMINISTRAZIONI

## **ISTRUZIONI ALLE FAMIGLIE**

## **Operazioni propedeutiche al corretto svolgimento della procedura**:

1. Verificare il possesso e il corretto funzionamento di una casella di posta elettronica del genitore: poiché tutte le comunicazioni saranno effettuate tramite e-mail (posta elettronica), i genitori o almeno uno di essi dovranno possedere una casella di posta elettronica; i genitori sprovvisti di indirizzo e-mail personale sono invitati a dotarsene urgentemente (tramite uno dei vari gestori di posta elettronica si può ottenere una casella di posta elettronica gratuita).

2. Per accedere al servizio Pago In Rete cliccare sul link [ACCEDI](https://iam.pubblica.istruzione.it/iam-ssum/sso/login?goto=https%3A%2F%2Fpagoinrete.pubblica.istruzione.it%3A443%2FPars2Client-user%2F) in alto a destra.si potrà effettuare l'accesso utilizzando:

• la propria identità digitale SPID (Sistema Pubblico di Identità Digitale).

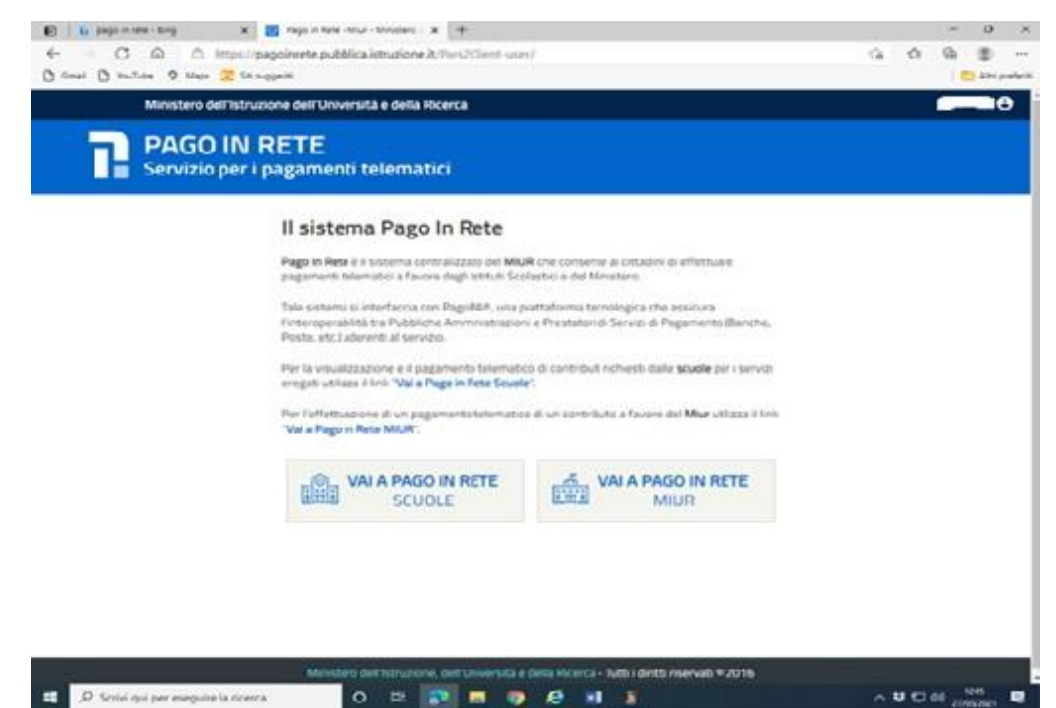

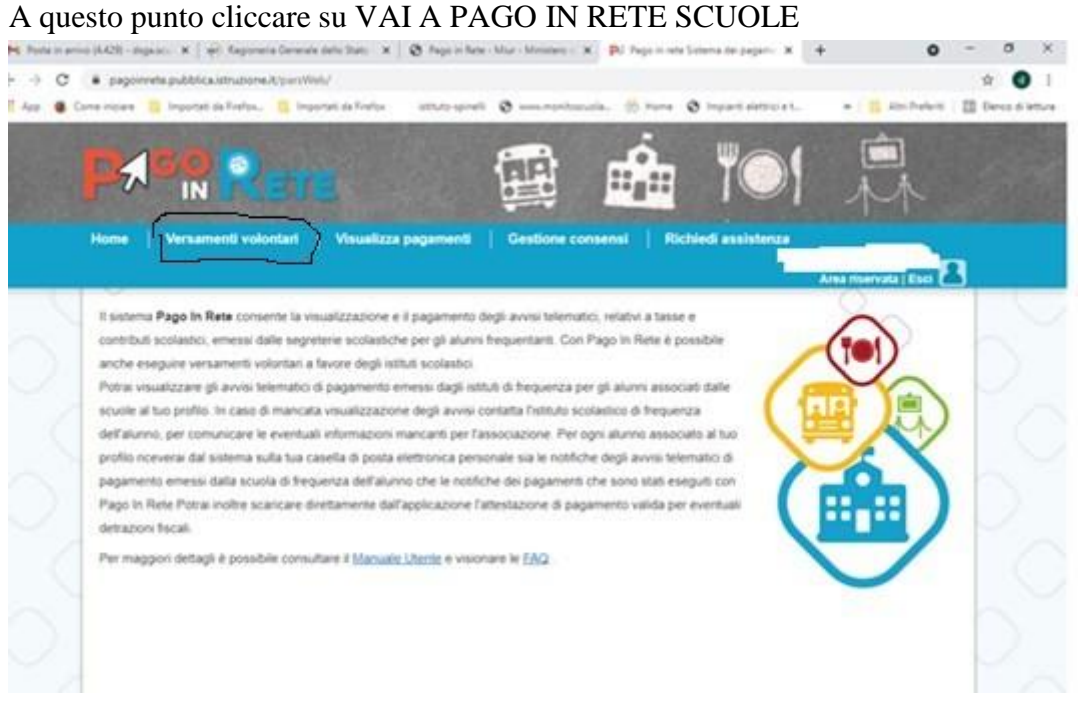

Selezionare "Versamenti volontari" e inserire nella finestrella il codice meccanografico della scuola: TOPS270001

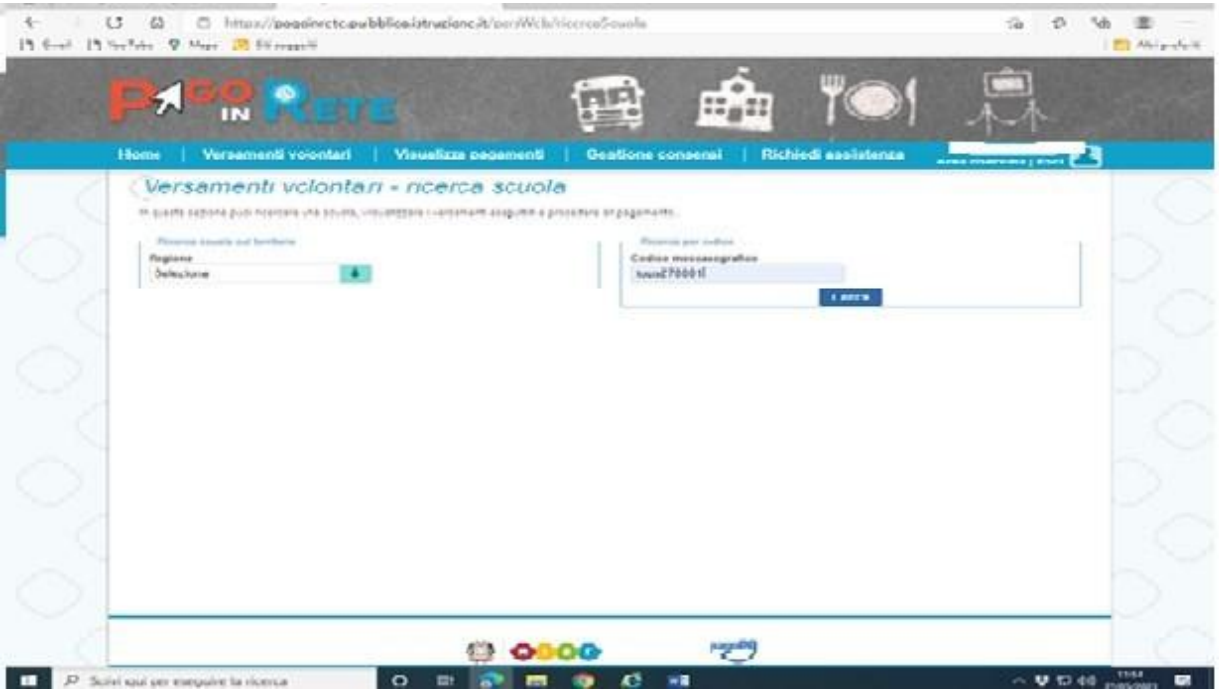

# CLICCARE SULLA CASELLA "CERCA"

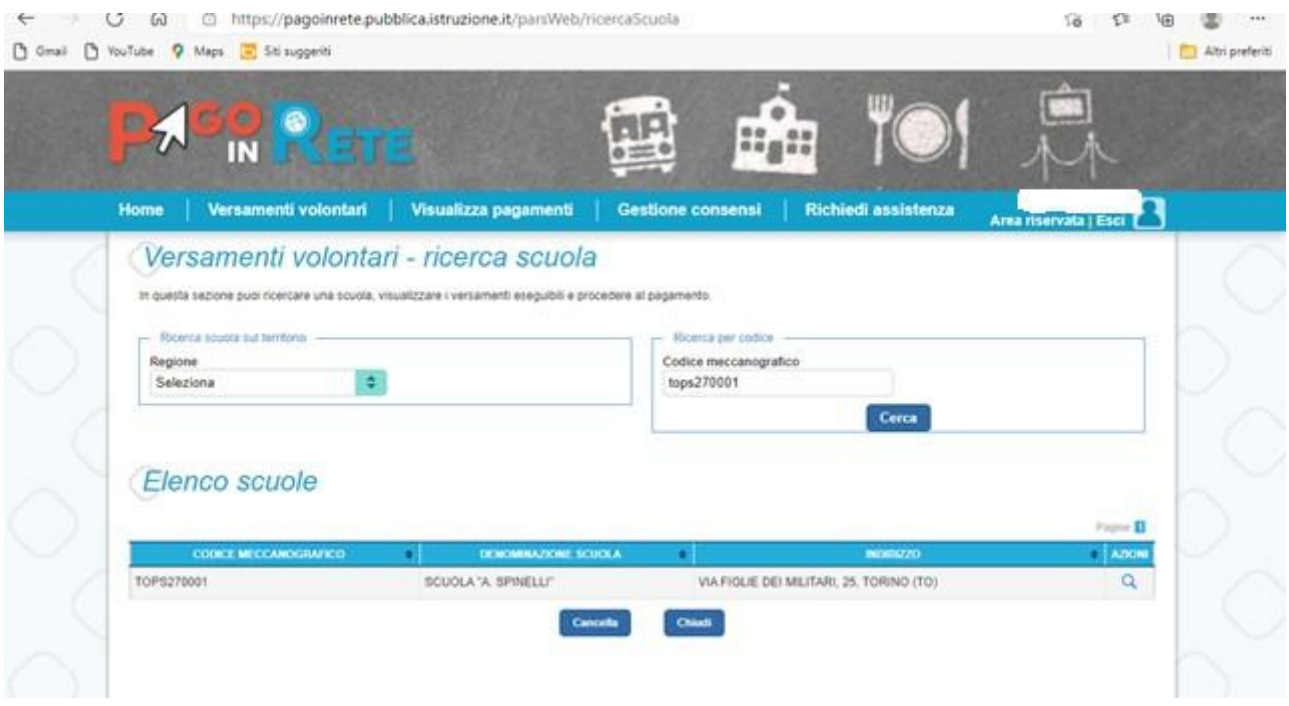

# SELEZIONARE IL BOTTONE "AZIONI"

## Lista versamenti eseguibili:

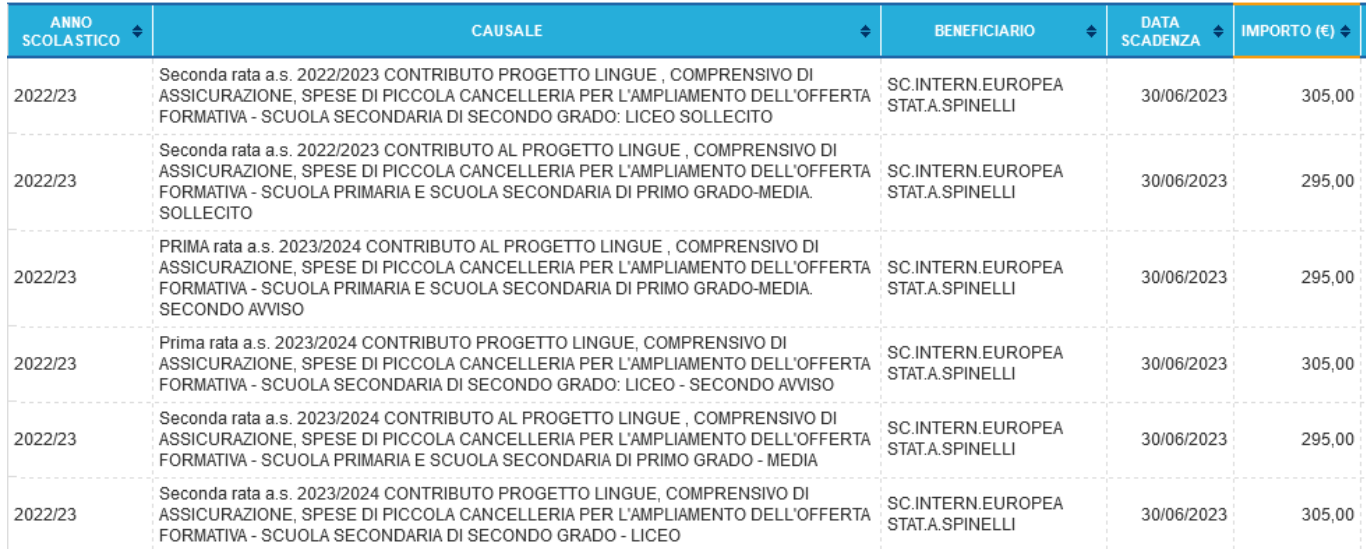

### SCEGLIERE IL VERSAMENTO DA ESEGUIRE

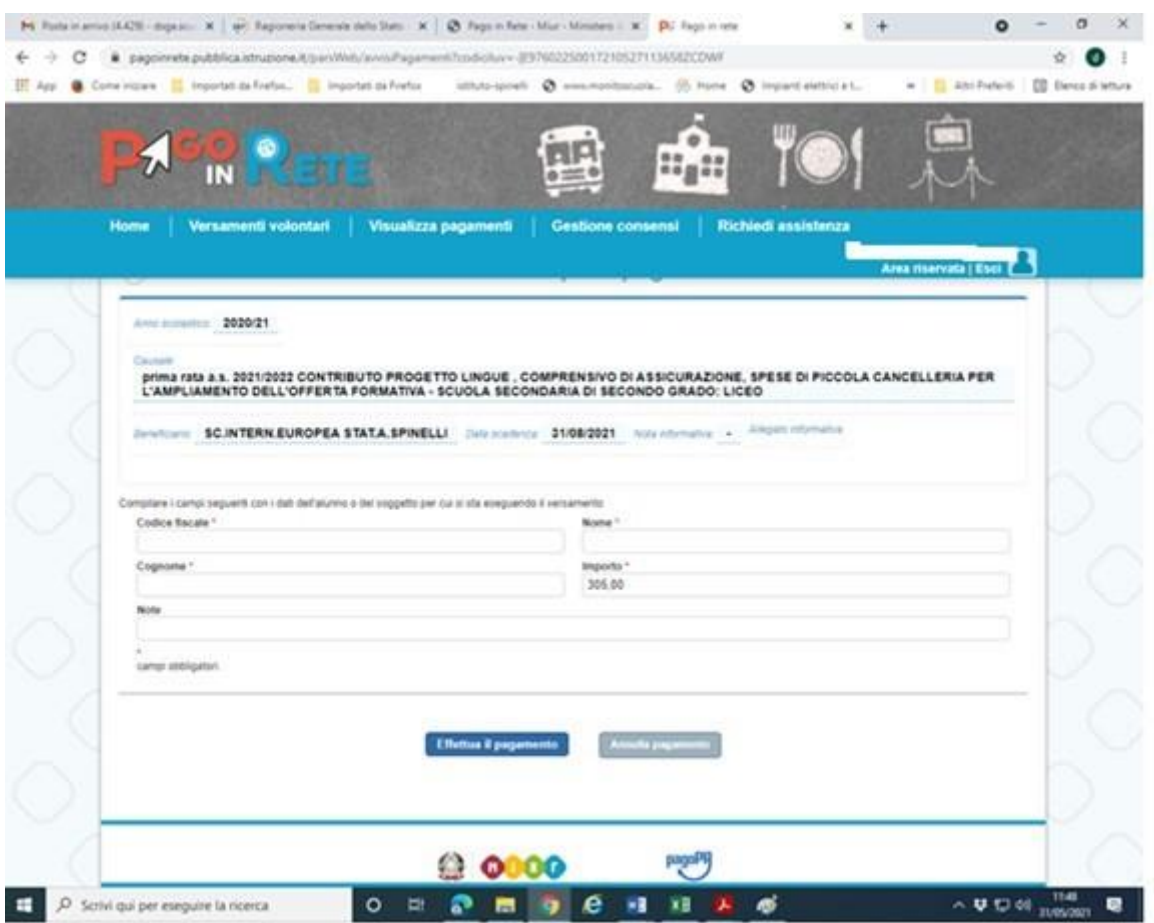

COMPILARE I CAMPI CON I DATI DELL'ALUNNO (CODICE FISCALE - COGNOME E NOME) PER CUI SI EFFETTUA IL VERSAMENTO

## **CONTRIBUTO AL PROGETTO LINGUE**:

Coloro che desiderano effettuare il pagamento in un'unica soluzione potranno modificare l'importo da  $\epsilon$ 295,00 a  $\epsilon$  590,00 per la scuola primaria e per la scuola secondaria di primo grado.

Analogamente per il liceo: per effettuare il pagamento in un'unica soluzione potranno modificare l'importo da  $\in$  305,00 a  $\in$  610,00.

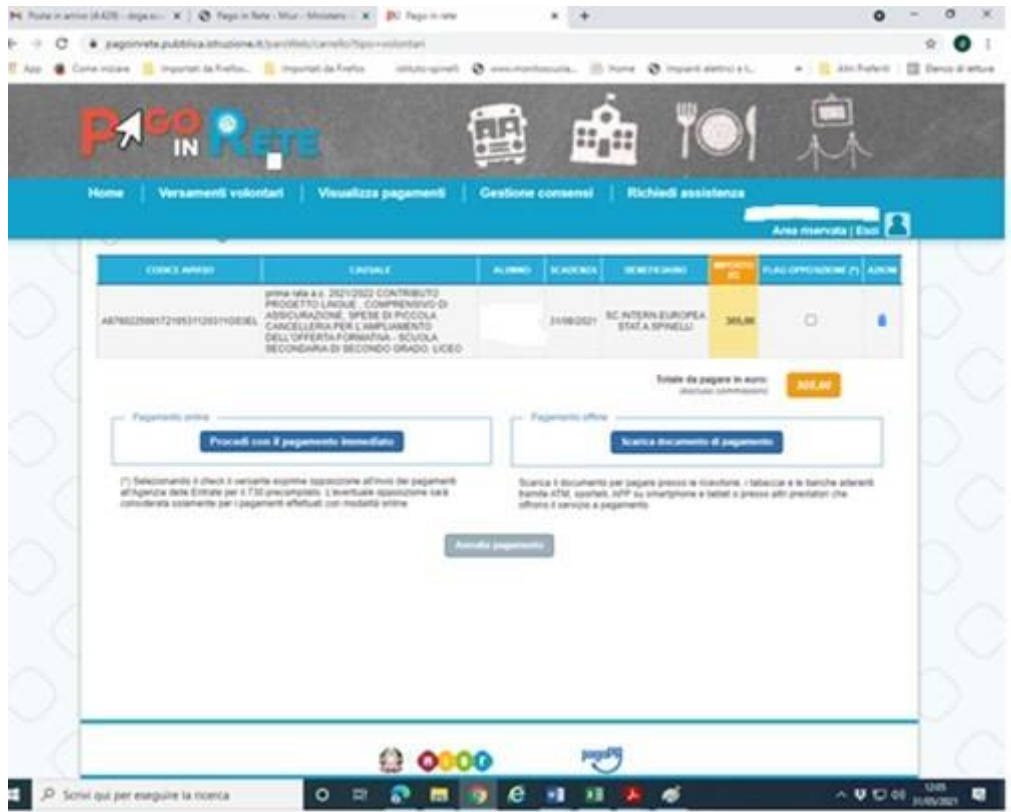

Procedendo con la conferma sará possibile scegliere la modalità con la quale si vuole effettuare il pagamento

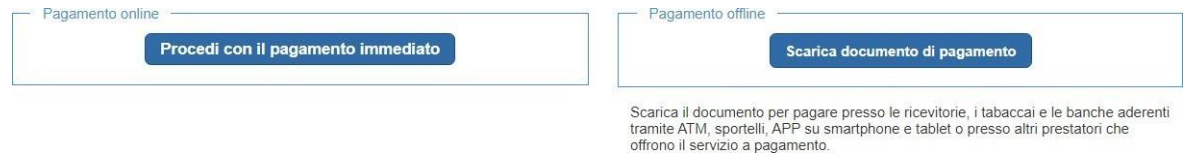

Scaricando il documento di pagamento, lo stesso si potrá utilizzare per recarsi nelle tabaccherie e altri sportelli, scegliendo la modalità di pagamento immediato, verrá richiesta la mail utilizzata all'atto della registrazione e quale tipo di versamento si intende usare:

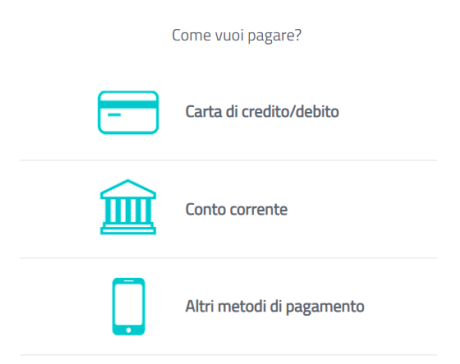

Tra gli altri metodi di pagamento sono presenti anche satispay, bancomat, postpay ecc.Per ogni metodo di pagamento sono indicate le commissioni applicate.

Per ogni metodo di pagamento sono indicate le commissioni applicate.

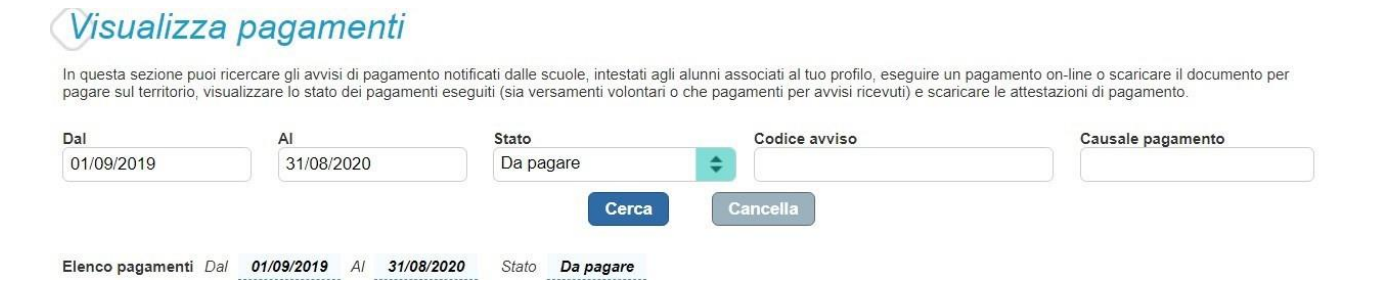

Qui sarà possibile visualizzare sia i pagamenti da effettuare che quelli già regolarizzati,nonchè scaricare la ricevuta di versamento da utilizzare per la detrazione fiscale